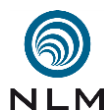

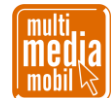

## **»Minetest« - Spielsteuerung mit Maus und Tastatur (Auswahl) .**

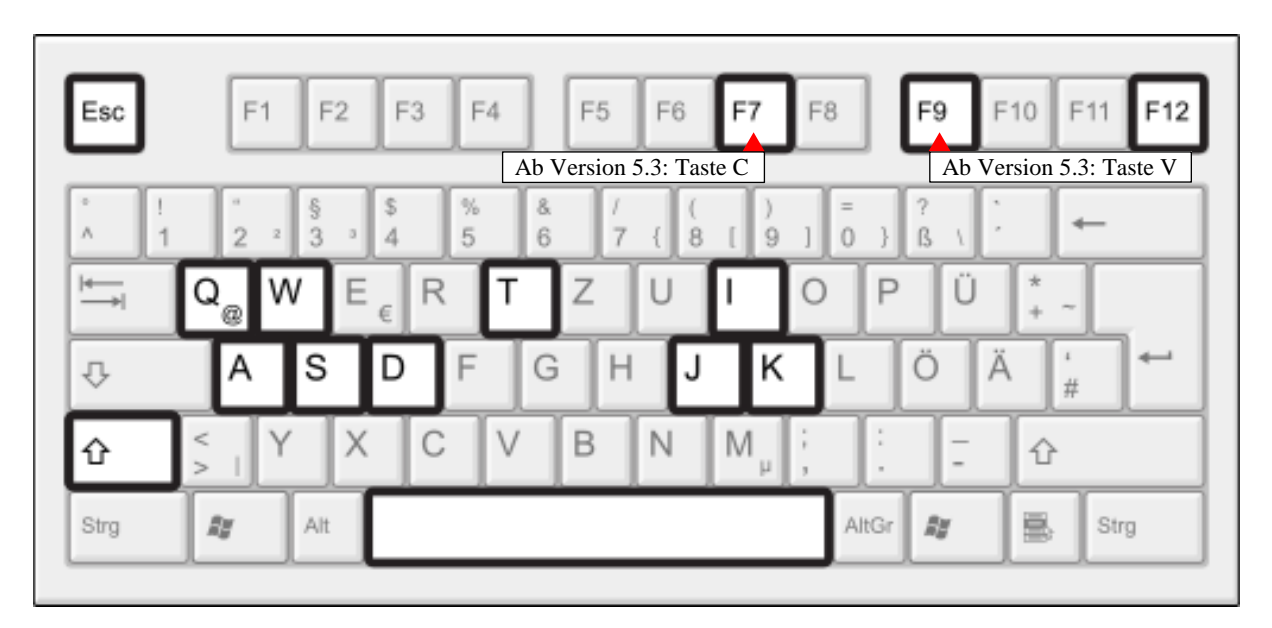

**WASD:** Bewegungsrichtung **SPACE:** springen, Leiter hinaufsteigen oder fliegen (Flugrecht nötig) **I:** Inventar öffnen/schließen **K:** Flugmodus aktivieren (nur, wenn man das Flugrecht besitzt) **J:** Schnellmodus aktivieren (nur, wenn Flugmodus aktiviert wurde) **T:** Chat öffnen, um Befehle abzusetzen (Beispiel */grantme all* – gibt mir alle Rechte) **Q:** Gegenstand abwerfen, den man aktuell in der Hand hält **SHIFT:** schleichen, Leiter herabsteigen, sinken (wenn man im Flugmodus ist) **ESC:** Inventar (oder andere Fenster und Dialoge) schließen/Spiel beenden

**F7** (neu Taste **C**)**:** Kameraansicht ändern (mehrfach drücken für verschiedene Modi/zum Beenden) **F9** (neu Taste **V**)**:** Mini-Map aktivieren (mehrfach drücken für verschiedene Modi/zum Beenden) **F12:** Screenshot machen (Bilder findet man im screenshots-Ordner von Minetest)

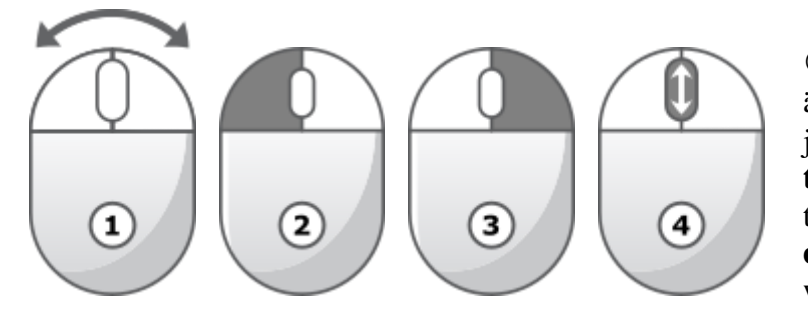

**Maus bewegen**: Blickrichtung ändern **Linke Maustaste:** Obiekte abbauen **3 Rechte Maustaste:** Bauen/Türen öffnen, Schalter aktivieren etc. **Mausrad drehen:** Gegenstand in der Hand wechseln

## **Suchbegriffe deutsch – englisch fürs INVENTAR (Auswahl): .**

**AXT:** pick **BAUM(samen):** tree **BETT:** bed **BLUME:** flower **BUCH:** book **EIMER:** bucket **ERDE:** dirt **FACKEL:** torch **FENSTER:** window | glass **FEUER:** fire *FORMEN SCHNEIDEN:* mesh | shape | saw **HOLZ(arten):** wood **KNOCHEN(mehl):** bone **KREISSÄGE:** saw **LEITER:** ladder **LICHT(steine):** light (oder lamp) *REDSTONE:* mese **SAMEN:** seed **SCHAUFEL:** shovel **SCHILD:** sign **SCHNEE:** snow **SCHRAUBEN-DREHER:** screwdriver **STAHL:** steel **STEIN(arten):** stone **STUHL:** chair **TISCH:** table **TÜR:** door **WASSER:** water **ZAUN:** fence **ZUG(schiene):** cart

Skript »Minetest – Spielsteuerung mit Maus und Tastatur« - Seite 1 von 1

Verwendung dieses Skriptes - auch in Teilen - im Schulunterricht oder der Jugendarbeit nur mit dem Vermerk »© multimediamobil - Region Süd« erlaubt.